**①「Sign in」**をクリックし、 次の画面で下に表示される「Sign In: Registered Users」の**「Log in Via Your Institution」**をクリック **"Sign in" Click** Sign In: Registered Users CSJ Journals  $\circ$ Chem.Lett. BCSJ Subscription Journals Purchase Articles Copyright Permission Blog **Chemistry** CES's Latest Activity Email: **Cover Art Gallery** しらJ'S Latest Activity<br>[化学論文のための英語話座] 第59<br>図:開造え探し Password: Follow me, please  $\sigma$  c  $\overline{\mathbb{R}}$ Remember me **Highlight Review** [Rader Jersen's English Course for<br>Chemistry Writing Part 59] Scarch for Remote Access to<br>CSJ Journals Sign In <u>a</u> Collection **Toronto** <br>生え! 若き化学者たち 第5回 **Top Accessed Articles** ー<br>今クターナルの受賞論文やシャーナ)<br>キー・・ドローナーブを通常しておく A Short His ..... Cyclocarbons<br>Bulletin of the Chemical Soc<br>Japan Log In Via Your Institution **Click** 2023/11/ pects of Organi More Topics

**②** 「Geographic Region」で**「Academic Access Management Federation in Japan (GakuNin)」**を選択する。下に**「Yamaguchi University」**が表示されたらクリック。

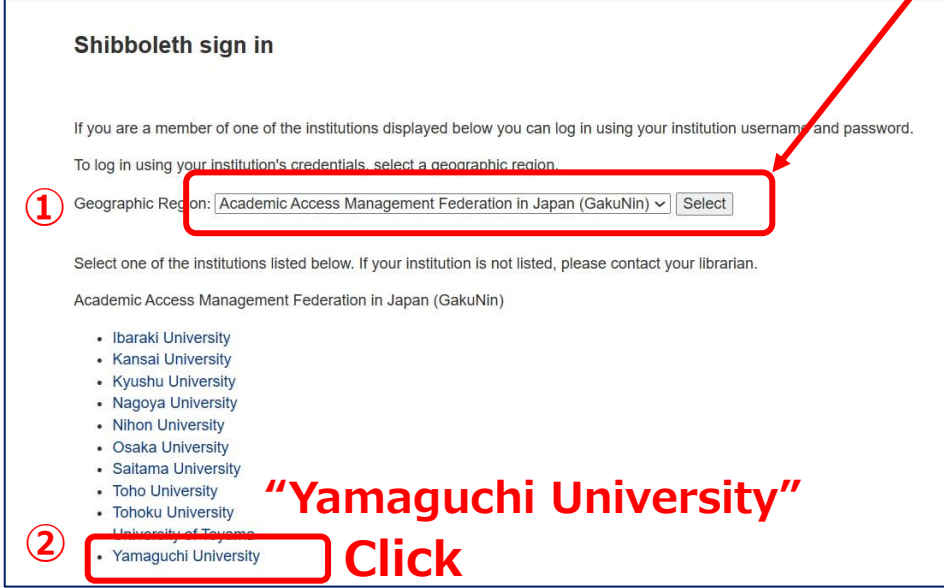

**③ 山口大学発行のアカウント**でログイン

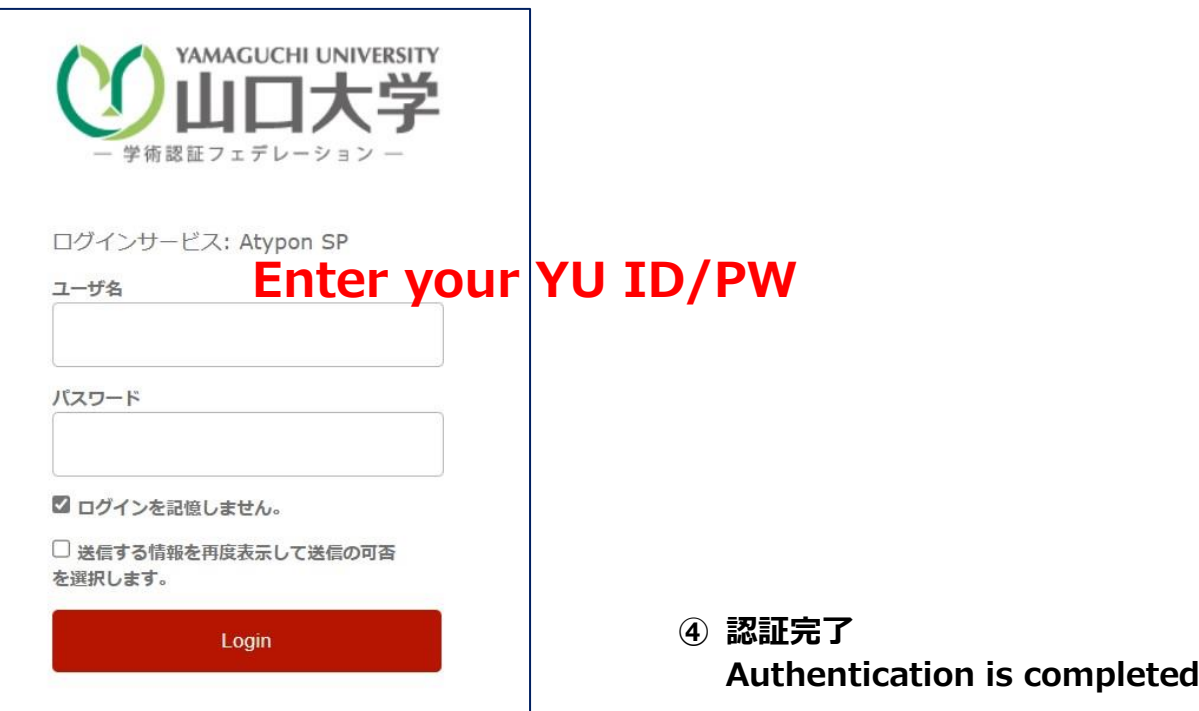